# L'Expérience du CD-ROM de la Bibliothèque **Nationale**

par Elisabeth FREYRE, Bibliothécaire-analyste, Bibliothèque Nationale, Service Informatique et Organisation.

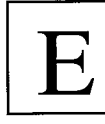

n cette année du bicentenaire de la Révolution française, la Bibliothèque Nationale se devait de publier la Bibliographie de la

France à l'aide d'un média situé à la pointe de la technologie moderne.

Le pari a pu être relevé grâce à un support appelé CD-ROM. En effet, ce dernier permet à la fois une grande capacité de stockage, une extrême rapidité de temps de recherche et de multiples possibilités d'interrogation. Ainsi, chacun peut consulter les 380 000 notices de laBibliographie de la France de 1975 à mars 1989, rassemblées sur un support de 12 cm de diamètre.

Avant d'aboutir à cette merveille, la Bibliothèque Nationale a franchi plusieurs étapes allant du choix du logiciel à la fabrication du véritable CD-ROM en passant par la conception d'un CD-ROM pilote et son évaluation par différentes bibliothèques.

### I. Le choix du logiciel

La Bibliothèque Nationale et la British Library se sont associées dans le cadre d'un projet commun en vue de développer un CD-ROM pilote. Un appel d'offres a donc été lancé en février 1988 pour aboutir en avril 1988 au choix du logiciel de recherche de la société Online Computers.

Ce logiciel, comme on le verra par la suite, est très ergonomique grâce à l'utilisation de la technique des fenêtres ainsi que de touches de fonction. Il est très puissant et il offre de nombreux accès avec, en particulier, l'emploi des mots clés, des troncatures et de la combinaison booléenne. Ce logiciel équipe déjà les CD-ROMs de Books in Print, des Livres disponibles allemands et des Mots matières de la Bibliothèque du Congrès. On peut constater que la Bibliothèque Nationale s'est alignée sur le choix des plus grandes bibliothèques (Deutsche Bibliothek, Bibliothèque du Congrès) ainsi que sur le monde éditorial (Books in Print, Canadian Books).

### II. Le CD-ROM pilote

En septembre 1988, la Bibliothèque Nationale et la British Library produisaient un CD-ROM pilote commun qui était constitué de 60 000 notices partagées en 2 bases de données :

- 30 000 notices extraites de BN-OPALE, publiées dans la Bibliographie de la France pendant l'année 1986 et le début de 1987. Ces notices, en format UNI-MARC, comportent outre la description de l'ouvrage, les points d'accès et en particulier les formes rejetées des auteurs, des titres uniformes ou des mots matières.

- 30 000 notices de la British National Bibliography constituant une bibliographie sur l'histoire européenne de 1950 à nos jours (en format UK-MARC). Les principales fonctionnalités du logiciel sont les suivantes :

- La recherche

 $\overline{a}$ 

L'interrogation peut s'effectuer de deux façons différentes :

# - la recherche directe

L'utilisateur saisit directement le code et la clé de sa recherche. Par exemple, ti= Notre-Dame de Paris pour une recherche au titre, su= urbanisme pour une recherche sujet. Il peut également combiner ses recherches à l'aide des opérateurs booléens et, ou, sauf.

La troncature à droite d'un ou de plusieurs caractères est possible sur tous les index alors que la troncature à gauche n'a été mise en place que pour l'index sujet.

A ce niveau, l'utilisateur a à sa disposition deux modes de recherche : le mode expert et le mode débutant où le système le guide complètement dans sa recherche. En recherche directe, les différents accès à une notice sont les suivants :

Titre Auteur Auteur personne physique Auteurcollectivité Sujet Mot clé Mot clé auteur/éditeur/imprimeur Mot clé sujet Mot clé titre/titre de collection Editeur/imprimeur Collection/supplément ISBN/ISSN Numéro notice BN Numéro de publication Annéede publication Langue Lieu de publication Mot notes

# - Le défilement dans les index

L'utilisateur sélectionne l'index dans lequel il veut effectuer sa recherche. Lorsque l'index voulu est affiché, la saisie du mot recherché permet de se positionner à l'endroit désiré. Cette fonctionnalité offre également la possibilité de repérer les formes rejetées et d'afficher directement la notice sans avoir à interroger par la forme retenue. Le défilement se fait dans les index sui-

vants : **Titre** Auteur Auteur personne physique Auteur collectivité Sujet Mot clé Mot clé auteur/éditeur/imprimeur Mot clé sujet Mot clé titre/titre de collection Editeur/imprimeur Collection/supplément

Lieu de publication

# - Les différents formats d'affichage

Les noticespeuvent être affichées en format ISBD, UNIMARC, PUBLIC abrégé et PUBLIC complet. A tout moment, l'utilisateur peut appeler le menu d'affichage et sélectionner un format ; le changement étant effectué instantanément.

### - Impression des notices

Le logiciel permet de sortir les notices sur imprimante, dans le format souhaité. Ceci est une fonctionnalité très importante d'une part, pour imprimer le résultat d'une recherche et, d'autre part, pour permettre aux bibliothèques ne bénéficiant pas encore d'un système informatisé, de pouvoir éditer les notices.

### - Récupération de notices

Les notices peuvent être récupérées : - soit dans un fichier sur le disque dur du micro-ordinateur. Elles constituent alors un fichier qui pourra être repris grâce à un logiciel de traitement de texte. - soit directement dans le système local de la bibliothèque à l'aide du port de sortie du micro-ordinateur.

# III. L'ÉVALUATION DU CD-ROM PILOTE

Lapériode d'évaluation a débuté parplusieurs séances de formation, d'une durée d'une journée, organisées par la Bibliothèque Nationale. Ensuite, le CD-ROM pilote, les deux disquettes d'installation du logiciel de recherche, un manuel succinct d'utilisation ainsi que le questionnaire d'évaluation ont été envoyés à toutes les bibliothèques ou centres de documentation qui en ont fait la demande ; ce qui représente au total une soixantaine d'organismes.

Les débuts du CD-ROM pilote dans les bibliothèques ont été difficiles. Il y eut de nombreux problèmes d'installation : le paramètrage de certains fichiers a été difficile à élucider et à appliquer, certaines bibliothèques n'avaient pas installé les extensions MS-DOS, indispensables pour faire fonctionner ce CD-ROM. Toutes ces mésaventures nous ont fait perdre du temps au début mais nous ont beaucoup appris sur l'installation d'un CD-ROM.

# 1. Utilisation du CD-ROM pilote dans les bibliothèques

Les bibliothèques ont utilisé ce CD-ROM à des fins diverses dont les principales sont présentées ci-dessous :

## - Vérifications bibliographiques

Elles ont été faites même sur un échantillon limité de la base.

### - Catalogage

Cette utilisation regroupe aussi bien 1 ' aide au catalogage que la formation aux aspects d'un catalogage informatisé et en particulier, une approche d'un format MARC.

- Recherches pour et par le public Certaines bibliothèques ont installé le poste de travail sur lequel était installé le CD-ROM, en Salle de références, à la disposition du public. Ceci pourra entraîner, on le verra par la suite, des modifications au niveau du logiciel d'interrogation.

# - Information et formation à la liste d'autorité RAMEAU\*

Le CD-ROM a permis aux bibliothécaires de ne plus percevoir la liste RA-MEAU comme une entité abstraite mais de se rendre compte sur des exemples précis comment les mots matières de cette liste d'autorité sont employés.

# - Récupération de notices

Cette utilisation du CD-ROM a permis d'estimer le taux de recouvrement des ouvrages de la bibliothèque en question par rapport à la Bibliographie de la France.

# - Vérification de l'intérêt du CD-ROM pour les acquisitions

### - Démonstrations

à d'autres bibliothécaires, à d'autres bibliothèques situées dans la même région et, également à des étudiants en bibliothéconomie.

### 2. Evaluation du logiciel

Toute la période d'évaluation a tourné autour d'une idée majeure : ce CD-ROM est-il un outil strictement professionnel ou doit-il être mis à la disposition des lecteurs ? Le logiciel qui, à la base, a été conçu uniquement à l'usage des professionnels devra évoluer dans le sens d'une plus grande facilité d'interrogation par un public qui ne connaît pas toutes les finesses du catalogage. Pour la majorité des organismes, le logiciel de recherche est un outil ergonomique : la technique de fenêtrage est bonne, les touches de fonction très utiles et les informations bien présentées sur l'écran. Les temps de réponse sont très rapides. Cependant, les

<sup>\*</sup> Répertoire d'Autorité Matière Encyclopédique et Alphabétique Unifié.

### - Index

Dans l'ensemble, tous les index ont été utilisés avec une plus ou moins grande fréquence à part l'index permettant d'interroger par le numéro de notice BN qui a été considéré comme inutile. Par contre, d'autres index ont été demandés : classification, auteur-titre, type de publication ou genre du document. Certaines suggestions ont été faites concernant certains index : titre/titre de collection à scinder en deux index, l'index mot clé auteur/éditeur/imprimeuràremplacerpar mot clé auteur et mot clé éditeur/imprimeur, l'index mot notes à regrouper avec l'index mot clé.

Les utilisateurs se sont heurtés à un problème de «normalisation» dans les index. Par exemple, pour la collection Que sais-je ?, les résultats sont différents selon la manière dont ce titre est saisi (Quesais-je ? ou Que sais je ?).

Au cours de l'évaluation, une option a été demandée pour permettre de passer directement, grâce à une touche de fonction, de la recherche directe au défilement dans les index quand le nombre de réponses est nul.

### - Défilement dans les index

Cette fonctionnalité a été jugée très utile car elle permet de visualiser un index et de se positionner très facilement sur un mot précis.

### - Affichage

Nous avons remarqué que le type d'affichage le plus souvent employé a été le format ISBD. Par contre, le format PUBLIC abrégé a été très peu utilisé et par conséquent, jugé inutile. La mise en place d'un format d'affichage UNI-MARC avec des libellés à la place des codes de zones, a été demandé. Cet affichage permettrait de donner une image moins rébarbative aux bibliothécaires pas ou peu habitués à la notion de format.

# - Impression de notices

Les utilisateurs ont demandé avec insistance que les notices soient imprimées selon un format FICHES pour que les bibliothèques qui ne disposent pas encore d'une gestion automatisée puissent tout de même éditer des fiches et les intercaler dans leurs fichiers.

# - Récupération de notices

Certaines bibliothèques souhaiteraient

récupérer des notices dans d'autres formats que le format UNIMARC, par exemple en LC-MARC, DOBIS-MARC ou même INTERMARC. Elles voudraient également, avant de transférer les notices dans leur propre système, pouvoir les modifier c'est-à-dire supprimer, ajouter ou modifier des zones. Il faut rappeler que le déchargement des notices se fait selon la norme ISO 2709.

# 3. Bilan de l'évaluation

Cette expérience a montré l'intérêt des bibliothécaires à l'égard de ce nouveau support technologique et des informations qu'il contient. L'évaluation a bien fait ressortir les apports du CD-ROM dans le domaine des bibliothèques :

- familiarisation avec l'informatique et plus particulièrement avec la micro-informatique,

- recherche très rapide

- accès à une base complète pour un coût moindre

- possibilité de nombreux accès,
- récupération de notices,

- formation à l'indexation RAMEAU, au format UNIMARC, et également à la recherche documentaire informatisée de façon concrète et attrayante.

Elle a aussi permis de révéler une attente de la part des bibliothécaires par rapport à ce CD-ROM :

- mettre ce média à la disposition du public,

- aide au dépôt légal pour les bibliothèques municipales classées habilitées, aide au prêt inter bibliothèques grâce aux cotes figurant dans les notices. Enfin, le CD-ROM apparaît comme un complément aux produits de fourniture de notices sur bandes magnétiques et aux services en ligne qui eux, donnent la production courante alors que le CD-ROM a une fréquence de parution trimestrielle.

# 4. Le CD-ROM définitif

Cette expérience a débouché sur la sortie d'un CD-ROM définitif en mai 1989. Celui-ci comporte 380 000 notices qui représentent la période 1975 à mars 1989 de la Bibliographie de la France. Il est commercialisé par la Société Chadwyck-Healey France au prix de 6500 F par an. La prochaine version paraîtra en octobre 1989.

En conclusion, on peut dire que le CD-ROM de la Bibliothèque Nationale a été accueilli favorablement par les bibliothécaires et que l'évaluation a permis de mieux percevoir les besoins des bibliothèques par rapport à ce produit. Il faut rappeler enfin que ce projet, conçu avec la British Library, continuera à avoir une audience européenne dans le sens d'une collaboration entre les différentes bibliothèques nationales. En effet, celles-ci ont décidé, avec l'appui de la Commission des Communautés Européennes, de former des groupes de travail chargés d'étudier différents aspects du CD-ROM (ergonomie, multilinguisme, déchargement de notices,...), en vue d'une normalisation au niveau européen et ainsi d'une plus grande cohérence entre les différents CD-ROMs proposés par ces bibliothèques.

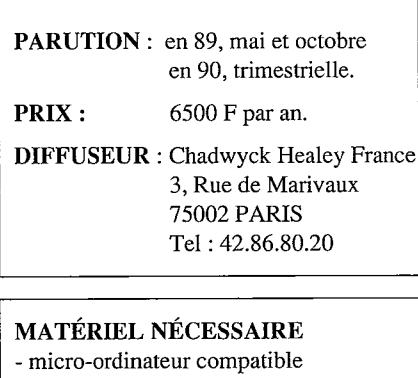

IBM PC, XT ou AT - lecteur de CD-ROM

(Philips, Hitachi, Sony...)

Quelques bibliothèques ayant participé à l'évaluation:

Bibliothèque Municipale d'Angers Bibliothèque Municipale d'Annecy Bibliothèque Municipale de Besançon Bibliothèque Municipale de Bordeaux Bibliothèque Municipale de Caen Bibliothèque Municipale de Dijon Bibliothèque Municipale de Lille Bibliothèque Municipale de Lyon Bibliothèque Municipale de Metz Bibliothèque Municipale de Nantes Bibliothèque Municipale d'Orléans Bibliothèque Municipale de Poitiers Bibliothèque Municipale de Rennes Bibliothèque Municipale de Strasbourg Bibliothèque Municipale de Toulouse Bibliothèque Municipale et Universitaire de Clennont-Ferrand Bibliothèque Universitaire Sainte-Geneviève Bibliothèque Universitaire de Cujas Bibliothèque Universitaire de Paris VIII Bibliothèque de l'Ecole des Mines Bibliothèque Mazarine Bibliothèque historique de la Ville de Paris Ecole Nationale Supérieure des Bibliothèques.